CONFIGURATION GUIDE

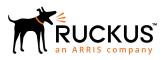

# **Cloudpath Enrollment System Integration with Palo Alto Firewalls Configuration Guide, 5.5**

Supporting Cloudpath Software Release 5.5

Part Number: 800-72408-001 Rev A Publication Date: 28 August 2019

# **Copyright, Trademark and Proprietary Rights Information**

© 2019 CommScope, Inc. All rights reserved.

No part of this content may be reproduced in any form or by any means or used to make any derivative work (such as translation, transformation, or adaptation) without written permission from CommScope, Inc. and/or its affiliates ("CommScope"). CommScope reserves the right to revise or change this content from time to time without obligation on the part of CommScope to provide notification of such revision or change.

### **Export Restrictions**

These products and associated technical data (in print or electronic form) may be subject to export control laws of the United States of America. It is your responsibility to determine the applicable regulations and to comply with them. The following notice is applicable for all products or technology subject to export control:

These items are controlled by the U.S. Government and authorized for export only to the country of ultimate destination for use by the ultimate consignee or end-user(s) herein identified. They may not be resold, transferred, or otherwise disposed of, to any other country or to any person other than the authorized ultimate consignee or end-user(s), either in their original form or after being incorporated into other items, without first obtaining approval from the U.S. government or as otherwise authorized by U.S. law and regulations.

### Disclaimer

THIS CONTENT AND ASSOCIATED PRODUCTS OR SERVICES ("MATERIALS"), ARE PROVIDED "AS IS" AND WITHOUT WARRANTIES OF ANY KIND, WHETHER EXPRESS OR IMPLIED. TO THE FULLEST EXTENT PERMISSIBLE PURSUANT TO APPLICABLE LAW, COMMSCOPE DISCLAIMS ALL WARRANTIES, EXPRESS OR IMPLIED, INCLUDING, BUT NOT LIMITED TO, IMPLIED WARRANTIES OF MERCHANTABILITY AND FITNESS FOR A PARTICULAR PURPOSE, TITLE, NON-INFRINGEMENT, FREEDOM FROM COMPUTER VIRUS, AND WARRANTIES ARISING FROM COURSE OF DEALING OR COURSE OF PERFORMANCE. CommScope does not represent or warrant that the functions described or contained in the Materials will be uninterrupted or error-free, that defects will be corrected, or are free of viruses or other harmful components. CommScope does not make any warranties or representations regarding the use of the Materials in terms of their completeness, correctness, accuracy, adequacy, usefulness, timeliness, reliability or otherwise. As a condition of your use of the Materials, you warrant to CommScope that you will not make use thereof for any purpose that is unlawful or prohibited by their associated terms of use.

## Limitation of Liability

IN NO EVENT SHALL COMMSCOPE, COMMSCOPE AFFILIATES, OR THEIR OFFICERS, DIRECTORS, EMPLOYEES, AGENTS, SUPPLIERS, LICENSORS AND THIRD PARTY PARTNERS, BE LIABLE FOR ANY DIRECT, INDIRECT, SPECIAL, PUNITIVE, INCIDENTAL, EXEMPLARY OR CONSEQUENTIAL DAMAGES, OR ANY DAMAGES WHATSOEVER, EVEN IF COMMSCOPE HAS BEEN PREVIOUSLY ADVISED OF THE POSSIBILITY OF SUCH DAMAGES, WHETHER IN AN ACTION UNDER CONTRACT, TORT, OR ANY OTHER THEORY ARISING FROM YOUR ACCESS TO, OR USE OF, THE MATERIALS. Because some jurisdictions do not allow limitations on how long an implied warranty lasts, or the exclusion or limitation of liability for consequential or incidental damages, some of the above limitations may not apply to you.

### Trademarks

ARRIS, the ARRIS logo, CommScope, Ruckus, Ruckus Wireless, Ruckus Networks, Ruckus logo, the Big Dog design, BeamFlex, ChannelFly, Edgelron, FastIron, HyperEdge, ICX, IronPoint, OPENG, SmartCell, Unleashed, Xclaim, and ZoneFlex are trademarks of CommScope, Inc. and/or its affiliates. Wi-Fi Alliance, Wi-Fi, the Wi-Fi logo, Wi-Fi Certified, the Wi-Fi CERTIFIED logo, Wi-Fi Protected Access, the Wi-Fi Protected Setup logo, Wi-Fi Protected Setup, Wi-Fi Multimedia and WPA2 and WMM are trademarks or registered trademarks of Wi-Fi Alliance. All other trademarks are the property of their respective owners.

# Contents

| Integration with Palo Alto Firewalls | 4 |
|--------------------------------------|---|
| Palo Alto Firewall Prerequisites     |   |
| Wireless Controller Configuration    |   |
| Cloudpath Configuration              |   |
| Palo Alto Output                     | 7 |

# **Integration with Palo Alto Firewalls**

Cloudpath supplements data already captured by Palo Alto firewalls by adding mappings of the IP address to a User Id, allowing the captured traffic to be more identifiable. When a user joins the network via Cloudpath, the Palo Alto firewall is notified of the user's login. Similarly, when a user is known to have left the network, the firewall is notified of the logout.

Cloudpath also sends Host Information Profile (HIP) data to the firewall, which increases visibility on connections and allows filtering on the type of client (by operating system, etc).

This section describes how to integrate Cloudpath with a Palo Alto firewall.

## **Palo Alto Firewall Prerequisites**

Configuring Cloudpath to integrate with a Palo Alto firewall requires:

• Administrator credentials for the Palo Alto system

IP address or hostname of the Palo Alto system

#### FIGURE 1 Palo Alto Firewall System Information

| paloalto                    | Dashboard ACC Monito                 |            | icies Objects<br>ed: 13:26:18 | s Netv       | vork Device        |                |
|-----------------------------|--------------------------------------|------------|-------------------------------|--------------|--------------------|----------------|
| General Information         | S X                                  | Logged In  | Admins                        |              |                    | S              |
| Device Name                 | PA-VM                                | Admin      | From                          | Client       | Session Start      | Idle For       |
| MGT IP Address              | 192.168.5.119                        | admin      | 192.168.5.110                 | Web          | 10/17 12:22:32     | 00:03:42s      |
| MGT Netmask                 | 255.255.252.0                        | admin      | 192.168.4.248                 | Web          | 10/17 12:26:07     | 00:00:00s      |
| MGT Default Gateway         | 192.168.4.1                          |            |                               |              |                    |                |
| MGT IPv6 Address            | unknown                              | Data Logs  |                               |              |                    | 9              |
| MGT IPv6 Link Local Address | fe80::20c:29ff:fe2c:eae0/64          | No data av | ailable.                      |              |                    |                |
| MGT IPv6 Default Gateway    |                                      |            |                               |              |                    |                |
| MGT MAC Address             | 00:0c:29:2c:ea:e0                    | System Lo  | ogs                           |              |                    | 9              |
| Model                       | PA-VM                                | Descript   | ion                           |              |                    | Time           |
| Serial #                    | 007200021122                         |            | in logged in via Web f        | rom 192,168. | 4.248 using https  | 10/17          |
| CPU ID                      | C2060200FFFBAB1F                     | over durin | in regges in the tree t       |              | ing to being https | 12:26:07       |
| UUID                        | 564DBB50-0F04-E56D-72E1-94A8D42CEAE0 | authentic  | ated for user 'admin'.        | From: 192.16 | 8.4.248.           | 10/17 12:26:07 |

## **Wireless Controller Configuration**

The examples in this section show Ruckus Wireless controllers. However, Cloudpath supports integration with Palo Alto firewalls using wireless controllers from most vendors.

The wireless controller configuration requirements:

- AAA authentication server and AAA accounting server.
  - RADIUS enabled (RADIUS Accounting for AAA Accounting server)
  - IP address of Cloudpath system
  - Authentication port =1812 (Accounting port=1813)

.

- Shared must match the shared secret for the Cloudpath onboard RADIUS server (or shared secret for the external RADIUS server).
- WLAN configuration
  - Standard Usage
  - 802.1x EAP Method
  - WPA2 Encryption
  - AES Algorithm
  - Select AAA authentication server previously configured
  - In Advanced Options section, select AAA accounting server previously configured

#### FIGURE 2 WLAN Configuration with AAA Accounting Server

| Editing (eng-Anna40)             |                                                                                                    |
|----------------------------------|----------------------------------------------------------------------------------------------------|
| General Options                  |                                                                                                    |
| Name/ESSID*                      | eng-Anna40 ESSID eng-Anna40                                                                                                    |
| Description                      |                                                                                                    |
| WLAN Usages                      |                                                                                                    |
| Туре                             | <ul> <li>Standard Usage (For most regular wireless network usages.)</li> <li>Guest Access (Guest access policies and access control will be applied.)</li> <li>Hotspot Service (WISPr)</li> <li>Hotspot 2.0</li> <li>Autonomous</li> <li>Social Media</li> </ul> |
| Authentication Options           |                                                                                                    |
| Method                           | Open                                                                                                    |
| Fast BSS Transition              | Enable 802.11r FT Roaming<br>(Recommended to enable 802.11k Neighbor-list Report for assistant.)                                                                                                    |
| Encryption Options               |                                                                                                    |
| Method                           | WPA2 WPA-Mixed WEP-64 (40 bit) WEP-128 (104 bit) None                                                                                                    |
| Algorithm                        | AES Auto (TKIP+AES)                                                                                                    |
| Options                          |                                                                                                    |
| Authentication Server            | anna40 🔻                                                                                                    |
| Wireless Client Isolation        | <ul> <li>Isolate wireless client traffic from other clients on the same AP.</li> <li>Isolate wireless client traffic from all hosts on the same VLAN/subnet.<br/>No WhiteList *</li> <li>(Requires whitelist for gateway and other allowed hosts.)</li> </ul>    |
| Zero-IT Activation <sup>TM</sup> | Enable Zero-IT Activation<br>(WLAN users are provided with wireless configuration installer after they log in.)                                                                                                    |
| Priority                         | High      Low                                                                                                    |
| E Advanced Options               |                                                                                                    |
| Accounting Server                | anna40 acct   Send Interim-Update every 10 minutes                                                                                                    |

# **Cloudpath Configuration**

- 1. Navigate to **Configuration** > **Firewalls & Web Filters**.
- 2. Select Palo Alto Firewall.

#### FIGURE 3 Firewalls & Web Filters

| System Type       |               |               |           |
|-------------------|---------------|---------------|-----------|
| Palo Alto Firewal |               |               |           |
| IP Address        | :             | [ex. 1.1.1.1] |           |
| XML API K         | ey:           |               | < Get Key |
| Lightspeed System | ms Web Filter |               |           |
| iBoss Web Secur   | ity Gateway   |               |           |
| Custom via RADI   | JS Accounting |               |           |
| Advanced: Scope   |               |               |           |
| SSID Regex:       | .*            |               |           |

3. Enter the management IP address of the Palo Alto system.

#### 4. Click **Get Key**.

#### FIGURE 4 Palo Alto Credentials

| Palo Alto Credentia                       | ls 3                                                                           | ¢   |
|-------------------------------------------|--------------------------------------------------------------------------------|-----|
| Enter Hostname or<br>obtain a Palo Alto X | P Address of a Palo Alto firewall and associated credentials to<br>ML API key: |     |
| Hostname:                                 | 192.168.5.119                                                                  |     |
| Username:                                 |                                                                                |     |
| Password:                                 |                                                                                |     |
|                                           |                                                                                |     |
|                                           | Cancel Continue                                                                |     |
|                                           |                                                                                | //, |

- 5. In the Palo Alto Credentials popup, enter:
  - Hostname or IP address of the Palo Alto firewall.
  - Palo Alto administrator username.
  - Palo Alto administrator password.

The API key is generated by the system and displayed. This is the API key the Cloudpath system will use to communicate with the firewall.

6. **Scope** is optional. If you want only information from a specific SSID to be forwarded to the Palo Alto firewall (or other specified web filters), enter it in the **SSID Regex** field.

## **Palo Alto Output**

The example output below displays the type of information displayed from the Palo Alto firewall **Monitor** tab, and **Host Information Profile (HIP) Match** logs. The **Source address** and **Source User** display the user data from the Cloudpath enrollment record. The **Machine Name** and **Operating System** fields, if known by Cloudpath, display the machine information.

#### FIGURE 5 Palo Alto Firewall Displaying Cloudpath Traffic

|                                 |    |                |                |                                |                |                  |          |          |                | Manual  | v 🖸 🔽         |
|---------------------------------|----|----------------|----------------|--------------------------------|----------------|------------------|----------|----------|----------------|---------|---------------|
| Logs                            | ٩. |                |                |                                |                |                  |          |          |                |         | e 🗙 🖶 🎼 🖡     |
| Traffic Threat                  |    | Receive Time   | Source address | Source User                    | Machine Name   | Operating System | HIP      | HIP Type | Generate Time  | Logtype | Virtual Syste |
| CRL Filtering                   |    |                |                |                                |                |                  |          |          |                |         |               |
| WildFire Submissions            | Þ  | 10/13 13:48:59 | 192.168.95.244 | jim@byod.cloudpath.net         | 192.168.95.244 | iOS              | HIP Test | object   | 10/13 13:48:59 |         | vsys1         |
| Data Filtering                  | Þ  | 10/13 13:45:46 | 192.168.95.119 | bob@byod.cloudpath.net         | 192.168.95.119 | Mac              | HIP Test | object   | 10/13 13:45:46 |         | vsys1         |
| HIP Match                       | D  | 10/13 13:42:51 | 192.168.95.244 | jim@byod.cloudpath.net         | 192.168.95.244 | iOS              | HIP Test | object   | 10/13 13:42:51 |         | vsys1         |
| Configuration                   | D  | 10/13 13:32:34 | 192.168.95.244 | jim@byod.cloudpath.net         | 192.168.95.244 | iOS              | HIP Test | object   | 10/13 13:32:34 |         | vsys1         |
| Alarms                          | B  | 10/13 13:08:16 | 192.168.95.244 | jim@byod.cloudpath.net         | 192.168.95.244 | iOS              | HIP Test | object   | 10/13 13:08:16 |         | vsys1         |
| Unified                         | -  | 10/13 13:01:09 | 192.168.95.224 | anna                           | LTP-78         | Windows          | HIP Test | object   | 10/13 13:01:09 |         | vsys1         |
| Packet Capture                  | Þ  | 10/15 15:01:05 | 192.100.93.224 | eichel@guest.company.c         | LIF-70         | WINDOWS          | THE TEST | object   | 10/15 15:01:05 |         | VSVSI         |
| App Scope                       | Þ  | 10/13 12:53:35 | 192.168.95.138 | nick@byod.cloudpath.net        | 192.168.95.138 | Android          | HIP Test | object   | 10/13 12:53:35 |         | vsys1         |
| Summary                         | Ð  | 10/13 12:52:59 | 192.168.95.138 | nick@byod.cloudpath.net        | 192.168.95.138 | Android          | HIP Test | object   | 10/13 12:52:59 |         | vsys1         |
| Change Monitor                  | Þ  | 10/13 12:14:27 | 192.168.95.138 | nick@byod.cloudpath.net        | 192.168.95.138 | Android          | HIP Test | object   | 10/13 12:14:27 |         | vsys1         |
| Threat Map                      | Þ  | 10/13 12:09:02 | 192.168.95.138 | nick@byod.cloudpath.net        | 192.168.95.138 | Android          | HIP Test | object   | 10/13 12:09:02 |         | vsys1         |
| 🐼 Network Monitor               | 1  | 10/13 12:08:46 | 192.168.95.138 | nick@byod.cloudpath.net        | 192.168.95.138 | Android          | HIP Test | object   | 10/13 12:08:46 |         | vsys1         |
| ୠ Traffic Map                   | -  |                |                |                                | LTP-78         |                  | HIP Test |          |                |         |               |
| Session Browser                 | P  | 10/13 09:24:09 | 192.168.95.224 | anna<br>eichel@guest.company.c | LIP-78         | Windows          | HIP Test | object   | 10/13 09:24:09 |         | vsys1         |
| Botnet<br>PDF Reports           | Þ  | 10/13 09:17:24 | 192.168.95.35  | anna<br>eichel@guest.company.c | 192.168.95.35  | Mac              | HIP Test | object   | 10/13 09:17:24 |         | vsys1         |
| Manage PDF Summary              | D  | 10/13 09:15:49 | 192.168.95.35  |                                | 192.168.95.35  | Mac              | HIP Test | object   | 10/13 09:15:49 |         | vsys1         |
| user Activity Report            | -  |                |                | anna<br>eichel@guest.company.c |                |                  |          |          |                |         |               |
| SaaS Application Usage          | Þ  | 10/13 08:59:19 | 192.168.95.35  | anna<br>eichel@guest.company.c | 192.168.95.35  | Mac              | HIP Test | object   | 10/13 08:59:19 |         | vsys1         |
| Report Groups                   | D  | 10/13 08:49:40 | 192.168.95.35  | anna@byod.company.com          | 192.168.95.35  | Mac              | HIP Test | object   | 10/13 08:49:40 |         | vsys1         |
| Scheduler Manage Custom Reports | Þ  | 10/13 07:52:06 | 192.168.95.35  | anna@byod.company.com          | 192.168.95.35  | Mac              | HIP Test | object   | 10/13 07:52:06 |         | vsys1         |
| Reports                         | Þ  | 10/13 05:17:10 | 192.168.95.224 | anna@byod.company.com          | LTP-78         | Windows          | HIP Test | object   | 10/13 05:17:10 |         | vsys1         |
|                                 | -  | 10/13 03:12:12 | 192.168.95.224 | anna@byod.company.com          | LTP-78         | Windows          | HIP Test | object   | 10/13 03:12:12 |         | vsvs1         |
|                                 | 5  |                |                |                                |                |                  |          | 100000   |                |         | 10000         |
|                                 | Þ  | 10/13 03:12:07 | 192.168.95.224 | anna@byod.company.com          | LTP-78         | Windows          | HIP Test | object   | 10/13 03:12:07 |         | vsys1         |
|                                 |    |                |                |                                |                |                  |          |          |                |         |               |
|                                 |    |                |                |                                |                |                  |          |          |                |         |               |

The information displayed is obtained from the Cloudpath Enrollment Record.

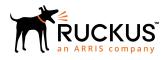

© 2019 CommScope, Inc. All rights reserved. Ruckus Wireless, Inc., a wholly owned subsidiary of CommScope, Inc. 350 West Java Dr., Sunnyvale, CA 94089 USA www.ruckuswireless.com